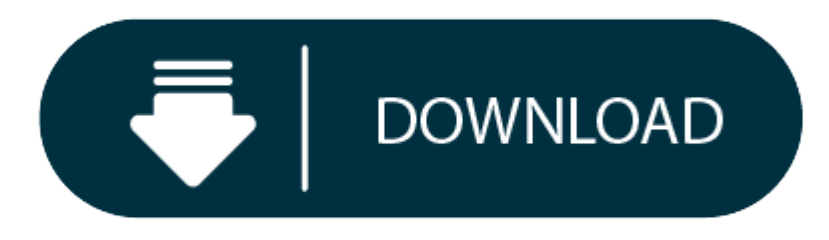

Download Itunes For Macos Catalina 10.15 2

# **iTunes is going places.**

Download macOS Catalina for an all-new entertainment experience. Your music, TV shows, movies, podcasts, and audiobooks will transfer automatically to the Apple Music, Apple TV, Apple Podcasts, and Apple Books apps where y favorite iTunes features, including purchases, rentals, and imports.

The macOS Catalina 10.15.2 update brings a bunch of bug fixes whilst enabling a few new features. A quick overview of key new features For starters, you can now use the iTunes Remote feature to control the Music and TV app the discontinued iTunes app. This guide will take you step by step through the process of getting iTunes to work on a Mac running macOS Catalina (10.15). While plenty of people are glad iTunes is gone, that doesn't mean ev free and open source app Retroactive, getting iTunes back on your Mac is a breeze. The good news is that if you have macOS 10.14 Mojave installed on your Mac or MacBook, then you'll be able to run macOS 10.15 Catalina. Her compatible devices.

The macOS 10.15.3 SDK provides support for developing apps for Macs running macOS Catalina 10.15.3. The SDK comes bundled with Xcode 11.3 available from the Mac App Store. For information on the compatibility requirements 11.3 Release Notes. General Known Issues. Mac OS Downloads. Mac OS 10.15 Catalina; MacOS 10.14 Mojave; MacOS 10.13 High Sierra; MacOS 10.12 Sierra; Mac OS X 10.11 El Capitan; Mac OS X 10.10 Yosemite; Mac OS X 10.9 Maverick Mountain Lion; Mac OS X 10.7 Lion; Adobe; Guides; Reviews; MacBook; iPhone; iPad.

You can always download iTunes 12.8 for previous versions of macOS, as well as the iTunes application for Windows.

- 0 OS X version 10.10.5 or later
- 0 400MB of available disk space
- 0 Apple Music, iTunes Store, and iTunes Match availability may vary by country
- Apple Music trial requires sign-up and is available for new subscribers only. Plan automatically renews after trial.

### Hardware:

### **Download Itunes For Macos Catalina 10.15**

- 0 Mac computer with an Intel processor
- e To play 720p HD video, an iTunes LP, or iTunes Extras, <sup>a</sup> 2.0GHz Intel Core 2 Duo or faster processor is required
- 0 To play 1080p HD video, <sup>a</sup> 2.4GHz Intel Core 2 Duo or faster processor and 2GB of RAM is required
- 0 Screen resolution of 1024x768 or greater; 1280x800 or greater is required to play an iTunes LP or iTunes Extras
- 0 Internet connection to use Apple Music, the iTunes Store, and iTunes Extras
- $\bullet$ Apple combo drive or SuperDrive to create audio, MP3, or backup CDs; some non-Apple CD-RW recorders may also work. Songs from the Apple Music catalog cannot be burned to a CD.

- 0 PC with <sup>a</sup> 1GHz Intel or AMD processor with support for SSE2 and 512MB of RAM
- e To play standard-definition video from the iTunes Store, an Intel Pentium D or faster processor, 512MB of RAM, and <sup>a</sup> DirectX 9.0–compatible video card is required
- 0 To play 720p HD video, an iTunes LP, or iTunes Extras, <sup>a</sup> 2.0GHz Intel Core 2 Duo or faster processor, 1GB of RAM, and an Intel GMA X3000, ATI Radeon X1300, or NVIDIA GeForce 6150 or better is required
- 0 To play 1080p HD video, <sup>a</sup> 2.4GHz Intel Core 2 Duo or faster processor, 2GB of RAM, and an Intel GMA X4500HD, ATI Radeon HD 2400, or NVIDIA GeForce 8300 GS or better is required
- $\bullet$ Screen resolution of 1024x768 or greater; 1280x800 or greater is required to play an iTunes LP or iTunes Extras
- $\bullet$ 16-bit sound card and speakers
- $\bullet$ Internet connection to use Apple Music, the iTunes Store, and iTunes Extras
- e iTunes-compatible CD or DVD recorder to create audio CDs, MP3 CDs, or backup CDs or DVDs. Songs from the Apple Music catalog cannot be burned to <sup>a</sup> CD.

- 0 Windows 7 or later
- 64-bit editions of Windows require the iTunes 64-bit installer
- e 400MB of available disk space
- Some third-party visualizers may no longer be compatible with this version of iTunes. Please contact the developer for an updated visualizer that is compatible with iTunes 12.1 or later.
- Apple Music, iTunes Store, and iTunes Match availability may vary by country
- Apple Music trial requires sign-up and is available for new subscribers only. Plan automatically renews after trial.

### Software:

### **iTunes**

# **Itunes For 10.15.1**

**Download the latest version for Windows.**

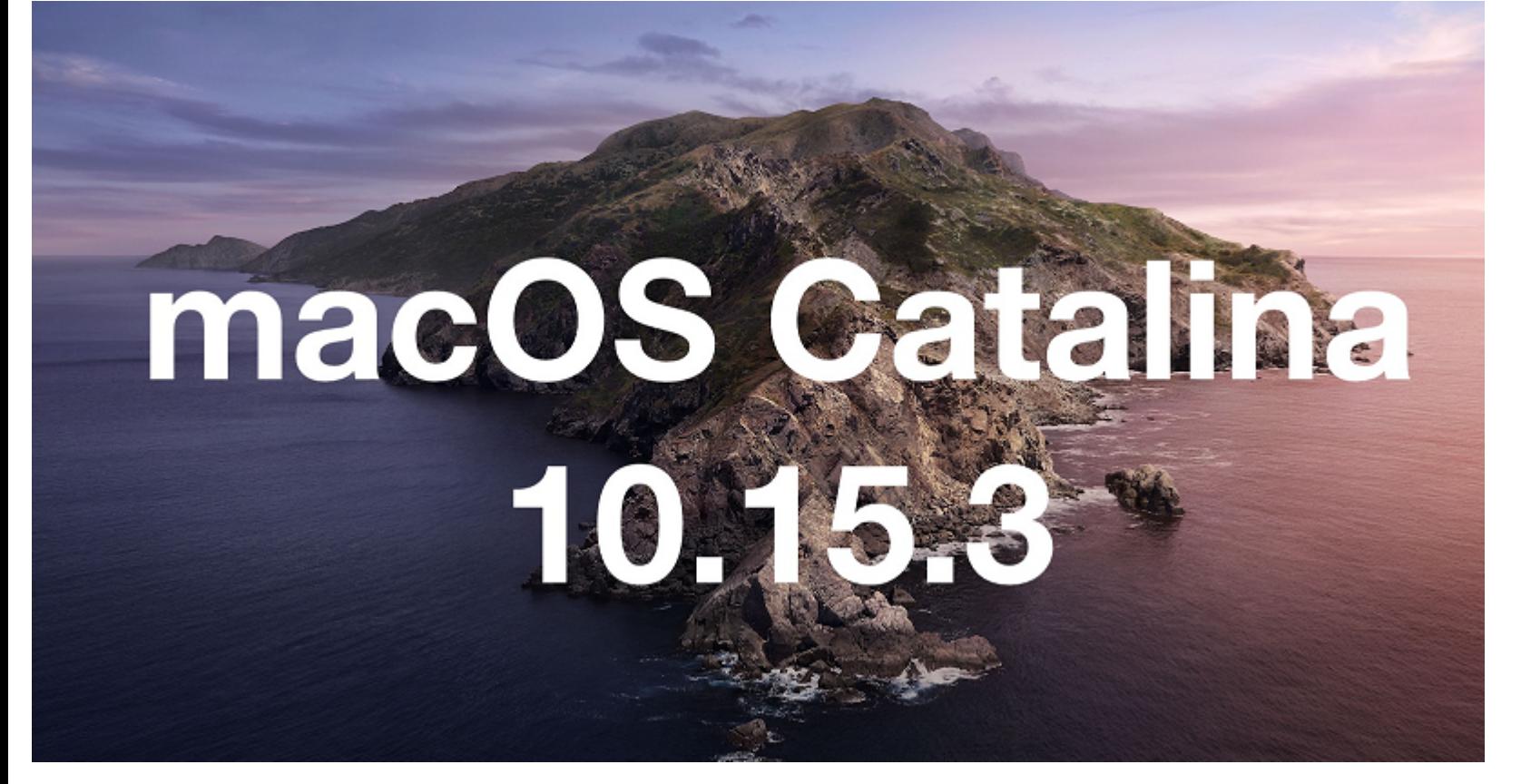

The latest entertainment apps now come installed with macOS Catalina. Upgrade today to get your favorite music, movies, TV shows, and podcasts. You can join Apple Music and stream — or download and play offline — over 70 m

# **iTunes**

### **Download the latest version from the Microsoft Store.**

The latest entertainment apps now come installed with macOS Catalina. Upgrade today to get your favorite music, movies, TV shows, and podcasts. You can join Apple Music and stream — or download and play offline — over 70 m

### Hardware:

## Software:

# **iTunes is going places.**

Visit the iTunes Store on iOS to buy and download your favorite songs, TV shows, movies, and podcasts. You can also download macOS Catalina for an all-new entertainment experience on desktop. Your library will transfer aut app, Apple TV, and Apple Podcasts. And you'll still have access to your favorite iTunes features, including your previous iTunes Store purchases, rentals, and imports and the ability to easily manage your library.

# **Music, TV, and podcasts**

# **take center stage.**

iTunes forever changed the way people experienced music, movies, TV shows, and podcasts. It all changes again with three all-new, dedicated apps — Apple Music, Apple TV, and Apple Podcasts — each designed from the ground u entertainment on your Mac. And rest assured; everything you had in your iTunes library is still accessible in each app. iCloud seamlessly syncs everything across your devices - or you can back up, restore, and sync by conn

The new Apple Music app is the ultimate music streaming experience on Mac.<sup>1</sup> Explore a library of 70 million songs, discover new artists and tracks, find the perfect playlist, download and listen offline, or enjoy all the find it all in your music library on all your devices.

The Apple TV app for Mac is the new home for all your favorite movies, shows, premium channels, and Apple TV+. Watch everything directly in the app or enjoy it offline, and discover the best of what's on in the Watch Now t left off on any screen, across all your devices. And for the first time, 4K<sup>2</sup> and Dolby Atmos<sup>3</sup>-supported movies are available on Mac.

More than 700,000 of the best entertainment, comedy, news, and sports shows are now available on your Mac with Apple Podcasts. Search for podcasts by title, topic, guest, host, content, and more. Subscribe and be notified available. And in the Listen Now tab, you can easily pick up where you left off across all your devices.

While plenty of people are glad iTunes is gone, that doesn't mean everyone is happy about it. Using the free and open source app Retroactive, getting iTunes back on your Mac is a breeze. Note: this amazing app also allows macOS Catalina.

### **iTunes Support can help answer your questions**

Get help with syncing, updating to <sup>a</sup> more recent version of iTunes, or with an iTunes Store purchase — and much more.

# Learn more

### **Looking for <sup>a</sup> previous version of iTunes?**

#### Download earlier versions of iTunes to work with compatible operating systems and hardware.

#### **Itunes For Macos Catalina 10.15**

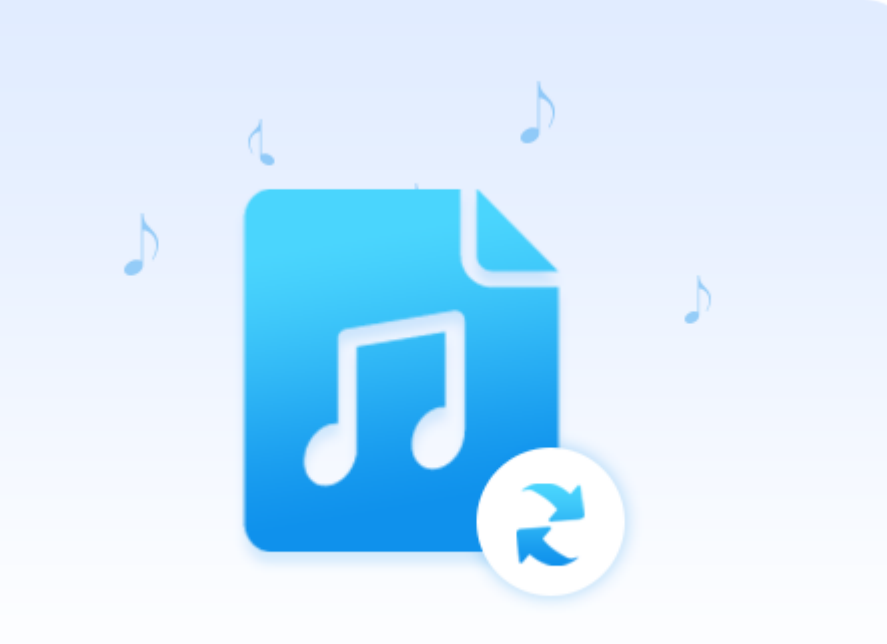

Find previous versions of iTunes

This guide will take you step by step through the process of getting iTunes to work on <sup>a</sup> Mac running macOS Catalina (10.15).

### **Itunes For Catalina 10.15**

- 1. Head over to the Retroactive home page and click the large **Click to download the Retroactive app** link.
- 2. After you've opened and extracted the contents of the .zip file, instead of double-clicking the app to run it, *right-click* (or **ctrl** <sup>+</sup> **click**) it.
- 3. Select **Open** from the context menu.
- 4. In all likelihood, an error message will appear. Don't fret, just click **OK**
- 5. Right-click the app *again* and select **Open**
- 6. This time the error message should include an **Open** button click it.
- 7. Select **iTunes** you can re-run the app and install **Aperture** or **iPhoto** later if you'd like.
- 8. Choose the version of iTunes you'd like to install and then click **Continue**
- 9. Before the installation can start you'll need to authenticate, so click the **Authenticate** button.
- 10. Enter the same username and password you use to sign into your Mac and click **OK**
- 11. Now you may want to go grab yourself <sup>a</sup> cup of tea or coffee this is probably going to take <sup>a</sup> while.
- 12. Before the installation can finish you'll need to authenticate yet again.
- 13. Finally! Click the **Launch iTunes** button.
- 14. Ta-da! Now you have iTunes up and running on your Mac again :)
- 15. Going forward you can launch iTunes from your **Applications** folder the same way you used to.